## **SSH Keys Issue**

2016

When running rsync you get an error a bit like this:

```
The authenticity of host '192.168.1.10 (192.168.1.10)' can't be established. ECDSA key fingerprint is 65:76:dc:ba:74:d6:c7:75:7f:21:58:c6:66:42:23:7d.
```

You need to add your key to the remote device to be trusted, then you won't get asked for password on each connection (a real pain when using scripts).

## This Worked for Us in the End

From the command line:

```
ssh-keygen
Press enter for every prompt
This will place your local key in the remote server
```

Then run this:

```
ssh-copy-id -i ~/.ssh/id_rsa.pub 192.168.1.10 Enter the remote server password
```

Now you should be able to ssh to the server without a password

ssh ipaddress

From

http://camera angle.co.uk/-WalkerWiki-wiki.alanwalker.uk

Permanent link:

http://cameraangle.co.uk/doku.php?id=ssh\_keys\_issue

Last update: 2023/03/09 22:35

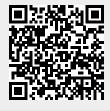